# SVMerge (v1.2) Pipeline Documentation

August 8, 2012

## Contents

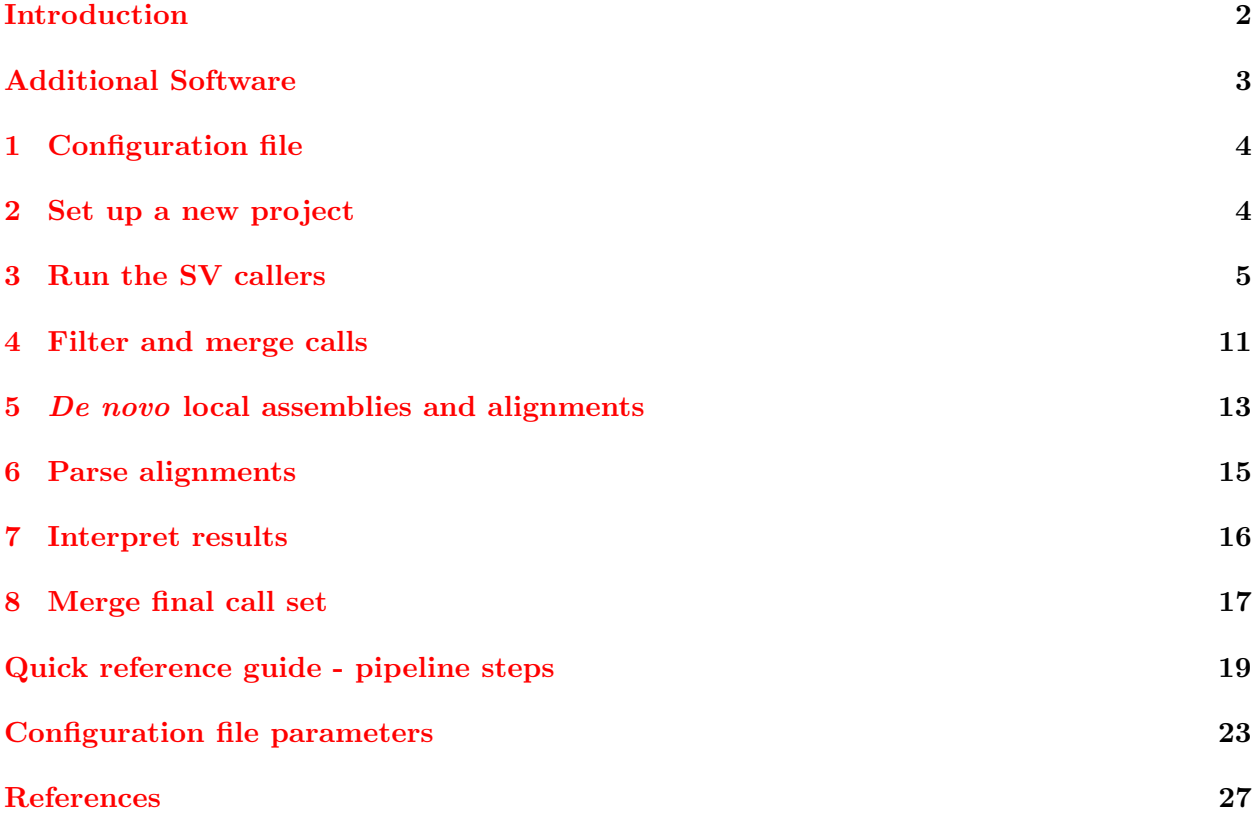

## Introduction

<span id="page-2-0"></span>SVMerge is a pipeline to call and computationally validate large structural variation (SV) calls generated from several software, which use different analysis methods and algorithms to identify candidate SVs. SVMerge can be used to set up a new SV calling project, run SV callers, merge redundant calls, set up and run local assemblies, align resultant contigs, parse and interpret contig alignments to validate SV calls and adjust breakpoints.

SVMerge is freely available for download at <http://svmerge.sourceforge.net>.

Reference: Wong K, Keane TM, Stalker J, Adams DJ, Enhanced structural variant and breakpoint detection using SVMerge by integration of multiple detection methods and local assembly Genome Biol. 2010;11(12):R128. Epub 2010 Dec 31. [http://genomebiology.com/](http://genomebiology.com/content/11/12/R128) [content/11/12/R128](http://genomebiology.com/content/11/12/R128)

## Notes

The pipeline scripts are written in Perl and bash. All SVMerge scripts must be maintained in the same directory (eg: /home/user/src/svmerge/).

Along with SVMerge and the additional software listed below, the only requirements are BAM files, reference FASTA files, and a configuration file which specifies all parameters used in SVMerge. A template configuration file is included in this package.

Ideally, particular steps in the SVMerge pipeline should be run using a compute farm, especially with large data sets. SVMerge provides scripts to submit jobs jobs using the Platform LSF cluster management system (LSF) or Grid Engine. Commands to run specific steps without a farm are also provided.

Any file with coordinates for SVs or any other genomic features should be in tab-delimited or BED format (<http://genome.ucsc.edu/goldenPath/help/hgTracksHelp.html#BED>). This is required since BEDTools (see Additional Software section below) is used in the pipeline. Chromosomes can be either  $\{1, 2, \ldots, X, Y\}$  or  $\{\text{chr1}, \text{chr2}, \ldots, \text{chrX}, \text{chrY}\}\$ , however the same naming convention must be used in all .tab or .bed files. These should also be consistent with chromosome names in your BAM and reference FASTA files.

A 'Quick Reference' guide and configuration file parameter list are located at the end of this document.

## Additional software

<span id="page-3-0"></span>Additional software required for SVMerge are freely available. Currently, SVMerge supports SV callers BreakDancerMax, Pindel, cnD and SECluster. These are available at:

<https://trac.nbic.nl/pindel/downloads> (Pindel\_source\_v0.2.3.zip)

<http://sourceforge.net/projects/breakdancer/>

<http://sourceforge.net/projects/rdxplorer/> (No longer supported)

<http://www.sanger.ac.uk/resources/software/cnd/>

SECluster is included in the SVMerge package.

The BEDTools package is required for coordinate comparison:

<http://code.google.com/p/bedtools/>

The Samtools package is required to read and manipulate BAM files:

<http://sourceforge.net/projects/samtools/>

Note that if using cnD, the version of samtools you are using must have the 'pileup' option.

The aligner for the contig alignments in the local assembly validation step is Exonerate:

<http://www.ebi.ac.uk/~guy/exonerate/>

The pipeline scripts also use the Perl module  $Set::IntSpan$ , which can be downloaded from CPAN: <http://search.cpan.org/dist/Set-IntSpan/>

## <span id="page-4-0"></span>1 Configuration file

The configuration file is used throughout the pipeline, and specifies user parameters for the various stages of the pipeline. A template is provided with this package, example.config. Copy this file to your project directory, and edit as required. The parameters provided are suggested parameters for a human genome with approximately 40x mapped sequence coverage. Any parameter not applicable can be commented out with # at the beginning of the line.

To aid in set up of the configuration file, the following sections walk through the pipeline steps, and describe the relevant parameters. Ideally, all parameters should be set prior to starting a new project.

A complete list of the configuration file parameters is also available on the last page of this document.

## <span id="page-4-1"></span>2 Set up a new project

SVMerge requires a specific file structure in order for each step to find the appropriate files. The file structure is as follows:

```
/project/version/svcaller/logfiles/
/project/version/sv_call_Date/svcaller/
/project/version/sv_call_Date/merge/
/project/version/sv_call_Date/final/
/project/version/sv_call_Date/localAssemblies/config/
```
where svcaller is breakdancer, pindel, etc.

To set up a new project, the following parameters must be set in your configuration file:

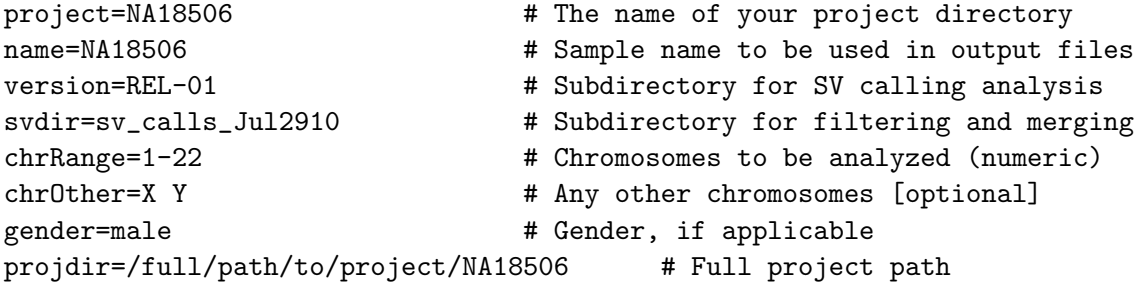

If your reference chromosomes are not numeric, comment the chrRange option and list all the chromosomes under chrOther, separated by space.

To indicate the SV callers you are using, specify the following:

callerlist=pindel sec breakdancer rdx (space-delimited)

The tags for the caller are: breakdancer pindel sec rdx cnd

Choose a directory to create your project directory. This will be referred to as your 'main working directory'. In this directory, run the following:

```
$EXEDIR/makeNewProject.sh configfile
```
where \$EXEDIR is the location of the SVMerge package and configfile is your SVMerge configuration file. This will create a directory in your main working directory with the project name given in your config file, and all necessary subdirectories that will be required for downstream pipeline steps.

The location of your reference sequence files must also be indicated in your SVMerge configuration file.

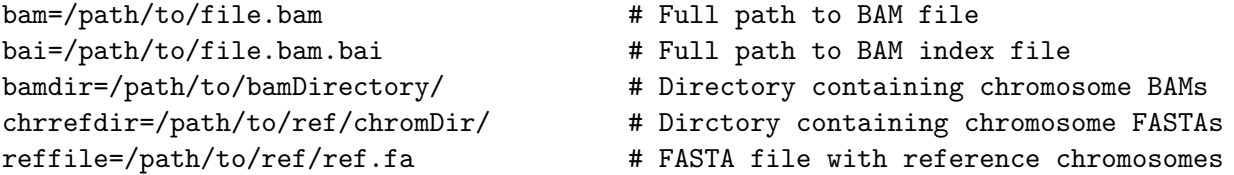

Your data may be in a single BAM file containing all chromosomes (specify bam and bai, comment out bamdir with #bamdir), or may be split up by chromosome into different BAMs (specify bamdir, comment out bam and bai. If you have one BAM per chromosome, they must be named by the chromosome name only, eg: 1.bam, 2.bam, 3.bam, ... , X.bam, Y.bam.

Note that all BAM files *must* be indexed; the index files are named with a .bai extension, eg: sample.bam.bai is the index file for sample.bam. Refer to the Samtools package for further details.

Your reference chromosomes may also be in a single FASTA file (reffile) or in separate FASTA files, in a single directory chrrefdir).

## <span id="page-5-0"></span>3 Run the SV callers

The raw output for the SV callers will be in directories:

```
/project/version/breakdancer/
/project/version/pindel/
/project/version/rdx/
/project/version/etc/
```
The directories created will depend on the specific callers listed in the configuration file. Other SV calls may be included for analysis in subsequent steps by placing the tab-delimited SV calls, separated by SV type, in new directories. For example:

```
/project/version/newcaller/del.tab
/project/version/newcaller/ins.tab
/project/version/newcaller/inv.tab
/project/version/newcaller/gain.tab
/project/version/newcaller/loss.tab
```
column format: chr SVstart SVend Annotation

Annotation has the format: SVType\_SVcaller\_SAMPLENAME\_Size

eg: DEL\_RP\_HUMAN\_3402 INS\_RP\_HUMAN\_303 INV\_RP\_HUMAN\_5030 GAIN\_RP\_HUMAN\_10400 LOSS\_RP\_HUMAN\_30000

The files must be named del.txt, ins.txt, etc. See Section 3.2.6 for futher details.

#### 3.1 Using a compute farm

If you have access to a compute farm, a Perl script is provided to submit SV caller jobs in jobs arrays, creating the output in the appropriate directories.

From your main working directory, run:

```
$EXEDIR/runSVcallers.pl -c configfile -r runVersion -j [LSF|SGE] [-v]
```
You will need to give the location of the software you are using:

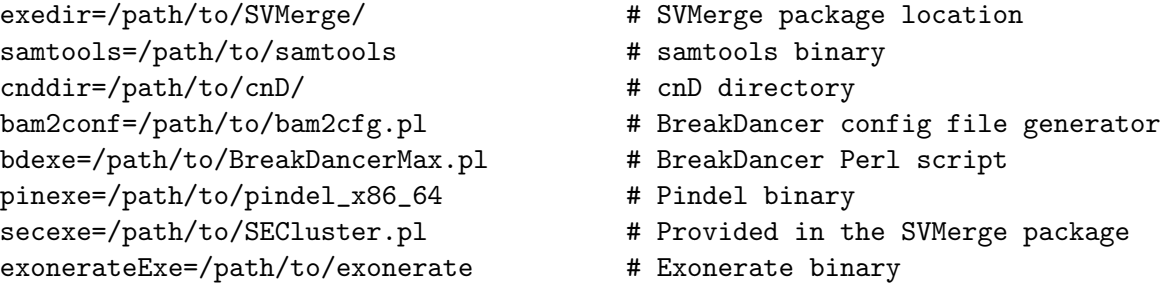

The following parameters are set in the SVMerge configuration file:

defaultQueue=normal **#** Default queue name, if none specified below BreakDancerMax: BDconf=1 # Run bam2cfg.pl to create config BDconfParams=-c 7 -n 10000  $\qquad$  # Parameters for bam2cfg.pl BDparams=-q 20 -c 7 # Parameters for BreakdancerMax BDcopynum=2 **#** Copynumber cutoff for deletions, using the BDmem=3000 # Memory usage [optional] BDqueue=normal **# Farm queue for BreakDancerMax** [optional] Pindel: PDconf=/path/to/pindel.conf # Pindel config file (bams and insert sizes) PDfiltermem=3000 **# Memory usage for PDgetReads** PDmem=2000 # Pindel memory usage PDqueue=normal **4** Farm queue for Pindel [optional] SECluster: SECfilter=1 **# Extract reads from BAMs for SECluster** SECqual=20 **# Quality cutoff of reads** SECmin=5 **# Minimum reads in either the forward** clusters are paired SECminCluster=3 **# Minimum reads to form a single end forward** or reverse cluster SECmax=500 **# Maximum reads to form a cluster** SECfilterQueue=normal # Farm queue for SECfilter [optional] SECfilterMem=2000 **# Memory usage for SECfilter [optional]** SECqueue=normal **#** Farm queue for SEC [optional] SECmem=4000 **# Memory usage for SEC [optional]** cnD: CNDpileup=1 **# Run initial samtools pileup step** CNDsnprate=0.001 # Expected SNP rate CNDparams=--repeat-cutoff=0.35 # Parameters for cnD CNDnohet=1 # Do not call heterozygous CN losses CNDgccorrect=1  $\qquad$  # Run GC correction on read depth CNDpileupMem=3000 # Farm queue for CNDpileup [optional] CNDpileupQueue=normal  $\qquad \qquad \qquad \qquad \qquad \text{whenever}$  Memory usage for CNDpileup [optional] CNDmem=2000 # Farm queue for cnD [optional] CNDqueue=normal # Memory usage for cnD [optional]

Breakdancer estimate (column 12) or reverse cluster, when f and r

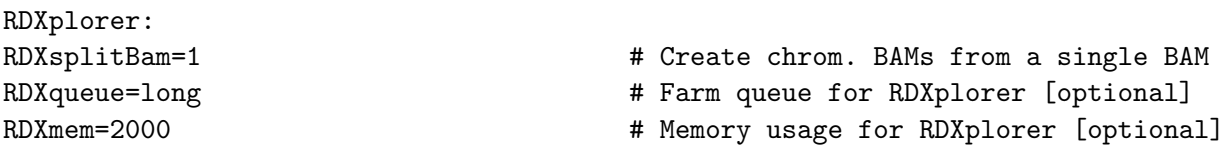

#### 3.2 Running SV callers without using runSVcallers.pl

If not using runSVcallers.pl, the output must follow a specific naming convention in order to be recognized by the downstream pipeline scripts. Details for the SV callers are below, however, you will need to refer to the documentation for each SV caller for more details.

#### 3.2.1 BreakDancerMax

To run BreakDancerMax, a configuration file is first produced for each BAM. For example:

Single BAM

bam2cfg.pl -q [BDmapq] -n [readsToSample] bamfile > bd.config

Chromosome BAMs

bam2cfg.pl -q [BDmapq] -n [readsToSample] chr.bamfile > bd.chr.config

where BDmapq is the minimum read mapping quality, and readsToSample is the number of reads used to calculate the insert size distribution. See BreakDancer documentation for more options. If each chromosome is in a separate BAM file, a configuration file must be created for each chromosome BAM.

For each chromosome, run BreakDancerMax using:

BreakDancerMax.pl -f -o [chr#] -q [BDmapq] bd.config > name.chr#.max

or:

```
BreakDancerMax.pl -f -o [chr#] -q [BDmapq] bd.chr.config > name.chr#.max
```
There must be one output file per chromosome, and the files named:

name.chr#.max

where name is the sample name specified in your SVMerge configuration file, and chr is each chromosome in chrRange and chrOther.

#### 3.2.2 Pindel

SVmerge supports Pindel v0.2.3 and higher, which takes in a bam file as input and a configuration file which lists your bams, library insert sizes and sample names. See Pindel documentation for more details.

For each chromosome and BAM file, run:

```
pindel -f ref.fa -i pindel_conf -c chrom -o prefix [optional_parameters]
```
The ref.fa file is a FASTA file containing the reference sequence, and chrom is the chromosome name and **pindel\_conf** is the configuration file. To use the output file in downstream steps, the prefix must be the sample name, eg: NA18507.

#### 3.2.3 SECluster

SECluster uses paired-end reads with one end mapped and one end unmapped to find candidate large insertions. To filter out these reads from your BAM file(s), for each chromosome, run:

\$EXEDIR/samfilter.sh bamfile [chromsome] 1

or:

```
$EXEDIR/samfilter.sh chr.bamfile [chromosome] 1
```
This produces files named chr.se.sam for each chromosome. These are used as input for SECluster:

```
SECluster.pl -f chr.se.sam -q [quality] -m [minReads] -c [minReads] -r [chr] \setminus-x [maxReads] > name.chr.clusters
```
where

q=read mapping quality [20 is recommended] m=minimum reads to form a cluster [5 is recommended] c=minimum reads in each forward and reverse cluster [5 is recommended] x=maximum reads in a cluster [depends on depth of data set]

and name is the sample name in your configuration file. The output files must be named in the format name.chr.clusters.

#### 3.2.4 RDXplorer

NOTE: the version of RDXplorer compatible with SVMerge is no longer available, and we have not yet updated SVMerge to run with the version available on the RDXplorer website.

RDXplorer requires all BAM files to be placed in the same directory. If each chromosome is already in a separate BAM file, you can create symbolic links to these files in the /project/version/rdx/ directory. The links should be named with the format:

name.chrom[chr].bam

```
eg: NA18506.chrom1.bam
```
If your data set is high depth and in a single BAM, you can use samtools to create a BAM for each chromosome:

samtools view -b bamfile [chr] > name.chrom[chr].bam

Adjust the necessary parameters in the RDXplorer script run.sh, and in your /project/version/rdx/ directory run:

#### /path/to/rdx/run.sh

Note that RDXplorer currently only works for human data sets.

#### 3.2.5 cnD

cnD requires several steps to run; refer to the documentation. cnD is designed to call copy number gain and loss in homozygous genomes, such as inbred mice. The final output should be in the /project/version/cnd/ directory and the files should be named chr.calls for each chromosome. Note that cnD required samtools pileup which is deprecated in newer versions of samtools.

#### 3.2.6 User-defined calls

User-defined calls may be incorporated in the pipeline if formatted in tab-delimited or BED format. The files must be indicated in the SVMerge configuration file:

```
otherDelCalls=caller1/del.tab caller2/del.tab # Del. with read pair (RP) support
otherLossCalls=caller3/loss.tab # CN loss (del. with no RP support)
otherInsCalls=caller1/ins.tab
otherInvCalls=caller3/inv.tab
otherGainCalls=caller2/gain.tab caller3/gain.tab
```
where caller1, caller2, etc. are directory names for additional SV callers (separated by space), and SV calls are separated by SV type (del, ins, inv, gain). All calls can be filtered and merged as usual (see 'Filter and merge calls' section). Columns 1 to 3 are the coordinates of the SV call:

chr SVstart SVend

where chr is the reference chromosome.

The fourth column in the tab files must have the following format:

```
SVType_SVcaller_SAMPLENAME_Size
```
eg: DEL\_RP\_HUMAN\_3402 INS\_RP\_HUMAN\_303 INV\_RP\_HUMAN\_5030 GAIN\_RP\_HUMAN\_10400 LOSS\_RP\_HUMAN\_30000

## <span id="page-11-0"></span>4 Filter and merge calls

Once all SV callers have run to completion, optional, additional filtering may be applied. There are two filtering options, one for filtering calls by score (if applicable), and another for filtering by genomic location. Calls near or overlapping reference sequence assembly gaps, centromeres, and telomeres are likely to be artifacts, and the user may wish to remove these. You will need to download these files for your reference genome, and format them, if necessary, into tab-delimited format to be recognized by BEDTools:

chr startCoord endCoord annotation

where  $\text{chr}$  is the chromosome name.

If no filtering options are set, the calls will simply be merged into a non-redundant set of SV calls.

The following parameters may be set in the configuration file:

Filtering by score:

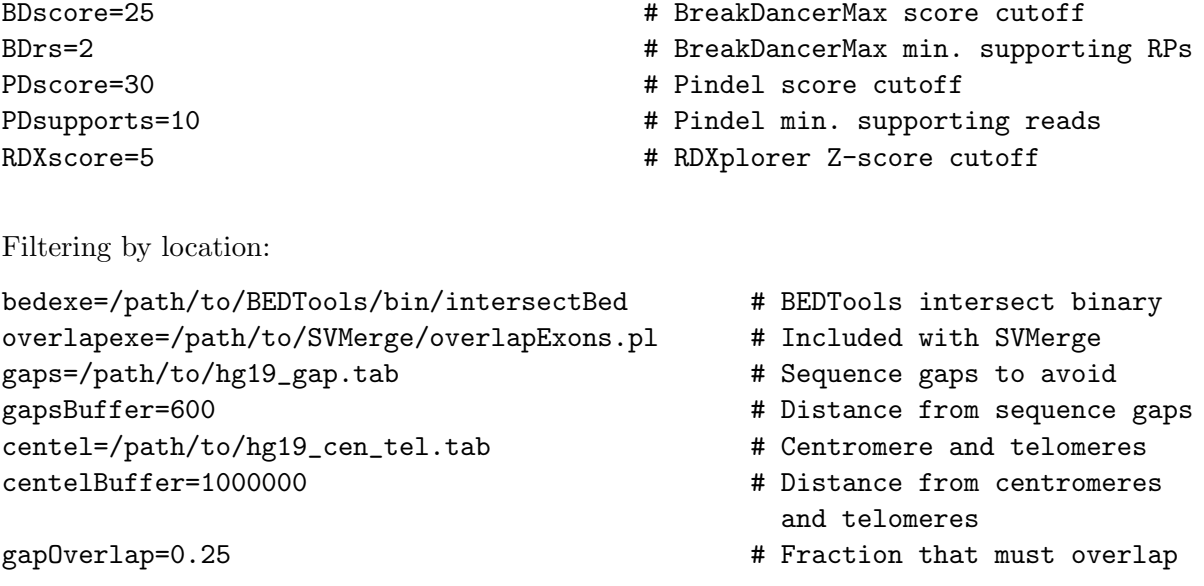

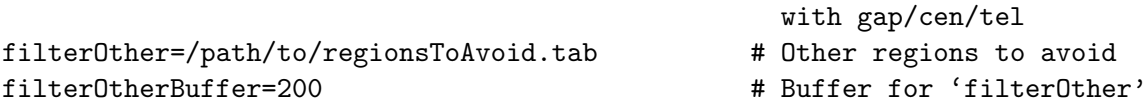

All user-defined SV calls (otherDelCalls, otherLossCalls, otherInsCalls, otherInvCalls, otherGainCalls) will also be filtered for overlapping calls within the same \*.tab file, and calls <100bp are removed. The option to apply filtering by location to user-defined calls, set by the above parameters, is indicated by the parameter:

otherFilterGaps=1 # Apply location filtering to user-defined calls

```
From your main working directory, run:
```
\$EXE/filterAndMerge.pl -c configfile

This creates the 'merged raw' SV call set:

/project/version/svdir/merged/name.merged.tab

This is the 'merged raw' call set; it is a tab-delimited file. Columns 1 to 3 give the coordinates, and column 4 provides information about the SV call.

1 1925118 1925216 INS\_merge\_NA18506 1 3129140 3129414 INS\_merge\_NA18506\_136 1 1162695 1162838 DEL\_merge\_NA18506\_163 1 104455176 104457924 INV\_BD\_NA18506\_2667 1 83824901 83835300 LOSS\_RDX1\_NA18506\_10400 ... INS/DEL/INV/LOSS/GAIN = SV type (Losses are deletions without RP support) merge/BD/RDX1/etc. = SV caller; merge results from merging 2 or more call sets BD is BreakDancer, RDX1 is RDXplorer, copy number 1 NA18506 = project name 136/163/etc. = SV size. No size estimate is provided for some large insertions

A BED formatted file is also created for the SV call list, which may be uploaded to the UCSC Genome Browser (<http://genome.ucsc.edu/cgi-bin/hgGateway>), if your reference genome is available. SV call types are color-coded. The file created is:

/project/version/svdir/merged/name.ALL.merged.bed

## <span id="page-13-0"></span>5 De novo local assemblies and alignments

Where applicable, SV calls from the 'merged raw' call list are computationally validated by local assembly. This applies to calls which have evidence from read-pair analysis or split-mapping. Calls derived from read-depth alone are not subjected to local assembly, but are retained without further evaluation for the 'final' SVMerge call set. Currently, Velvet and ABySS are supported in SVMerge.

## 5.1 Running local assemblies and alignments using a compute farm

You can submit jobs with the runAssembly.pl script provided in SVMerge. The following parameters can be set:

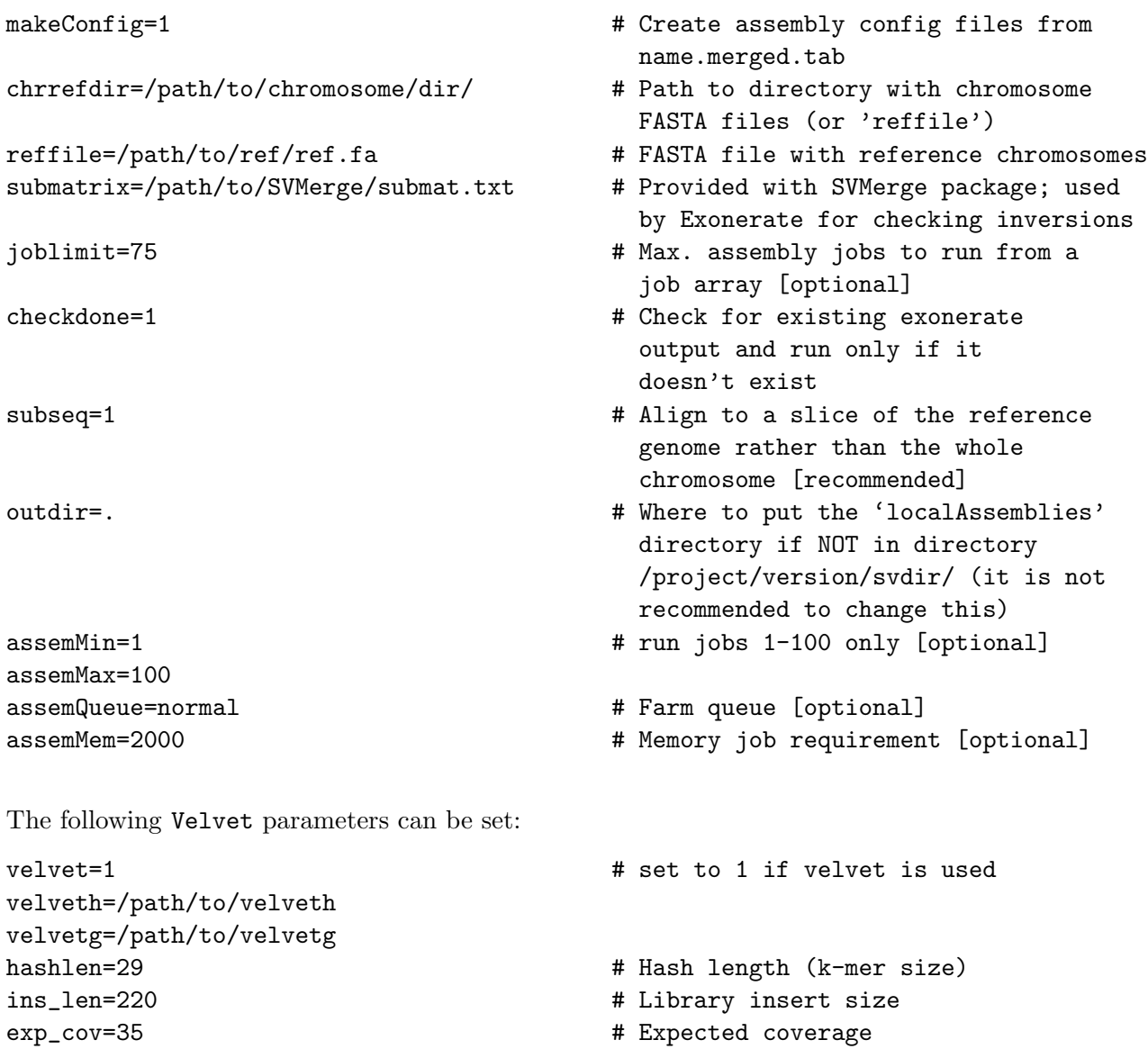

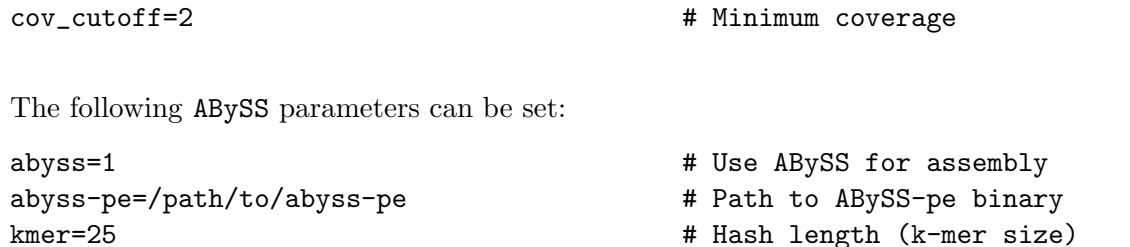

It should not be necessary to use both Velvet and ABySS for assembly. If using Velvet, set abyss=0 and vice versa.

npairs=10 **# Minimum read pairs for scaffolding** 

From your main working directory, the following script can be used to submit job arrays:

```
$EXEDIR/runAssembly.pl -c configfile -s name.merged.tab -v runVersion -j [LSF|SGE]
```
where name.merged.tab is the 'merged raw' SV call set and runVersion is a unique number or ID for the job submission. This Perl script will submit farm jobs to create the necessary config files for local assembly, then runs the local assemblies and contig alignments.

## 5.2 Running local assemblies without using runAssembly.pl

The same configuration file parameters listed in the previous section apply. If you are not using a farm, the following steps must be run:

(a) Create configuration files:

Working directory:

```
/project/version/svdir/localAssemblies/config/
```
Run:

```
$EXEDIR/coord2config.pl -c configfile -b name.merged.tab
```
The output of this script are files named sv.config.1, sv.config.2, etc.

(b) Run local assemblies and alignments:

Working directory:

```
/project/version/svdir/localAssemblies/
```
Run:

```
$EXEDIR/svAssemble.pl config/sv.config.1 pathToSamtools [1]
$EXEDIR/svAssemble.pl config/sv.config.2 pathToSamtools [1]
```
where '1' is an option to run assemblies only for SV calls without existing Exonerate output.

## <span id="page-15-0"></span>6 Parse alignments

...

Once all assemblies and alignments are completed successfully, the alignments are parsed for contigs which provided evidence for SV breakpoints (eg: a contig with a deletion will align with a large gap; a contig with an insertion will either contain the whole insertion or part of the insertion). An additional read-depth check for deletions,using the BAM file(s), can also be performed (bamcheck=1). This is especially usefull when checking heterozygous deletions, where the reads from the nondeleted copy make local assembly confirmation more difficult.

The following parameters can be set:

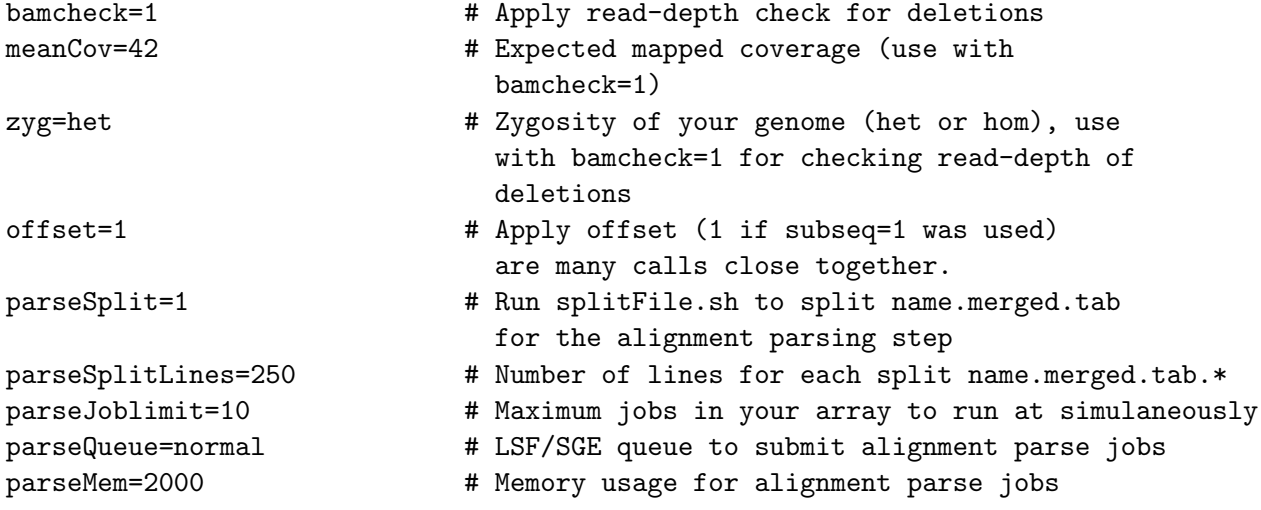

If using a compute farm, the from your main working directory, run:

```
$EXEDIR/runAlignParse.pl -c /full/path/to/configfile -s name.merged.tab \
-d localAssembliesDir -v runVersion -j [LSF|SGE]
```
where localAssembliesDir is the location of the chromosome directories containing the results of the local assemblies (normally /project/version/svdir/localAssembiles/), and runVersion is a number or ID that makes the job submission ID unique. This produces output files alignparse.1, alignparse.2, etc. in the localAssemblies directory.

Otherwise, follow these steps:

(a) Prepare the input files

Working directory:

/project/version/svdir/localAssemblies/

\$EXEDIR/splitFile.sh ../merged/name.merged.bed 500

where 500 is the number of lines (SV calls) per file. This splits up the SV calls in order to run jobs in parallel. The output files are called name.merged.tab.1, name.merged.tab.2, etc.

(b) Parse the alignments

Working directory:

/project/version/svdir/localAssemblies/

```
$EXEDIR/runParser.pl -s name.merged.tab.1 -c configfile > alignparse.1
$EXEDIR/runParser.pl -s name.merged.tab.2 -c configfile > alignparse.2
...
```
## <span id="page-16-0"></span>7 Interpret results

All parsed alignments must now be concatenated and interpreted. If using a compute farm, run the following script:

In your main working directory:

(a) Concatenate the files

Working directory:

/project/version/svdir/localAssemblies/

cat alignpares.\* > alignparse

(b) Parse the output

Working directory:

/project/version/svdir

Run:

\$EXEDIR/parseBoundary.pl -a localAssemblies/alignparse -o final/sv.final

The resulting files are created:

/project/version/svdir/final/

sv.final.rank1.tab # Highest confidence set

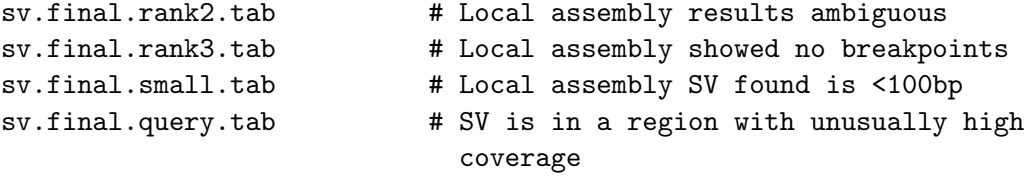

## <span id="page-17-0"></span>8 Merge final call set

The SV calls in /project/version/svdir/final/sv.final.rank1.tab will make up the 'final' SVMerge call set. One final merging step, to find overlapping SV calls (complex SVs), must be run:

Working directory:

/project/version/svdir/final/

```
$EXEDIR/mergeFinalCalls.pl -f sv.final.rank1.tab -c configfile \
> sv.final.rank1.merged.tab
```
This is the 'final' SVMerge call set. The output is in tab-delimited format, eg:

10 107253013 107253366 DEL\_REF\_10\_107253004\_353 10 109728588 109729513 DEL\_RAW\_10\_109728588\_925 10 101587707 101587708 INS\_REF\_10\_101587682\_1026 ...

Columns 1 to 3 are the SV coordinates. Column 4 provides the following information:

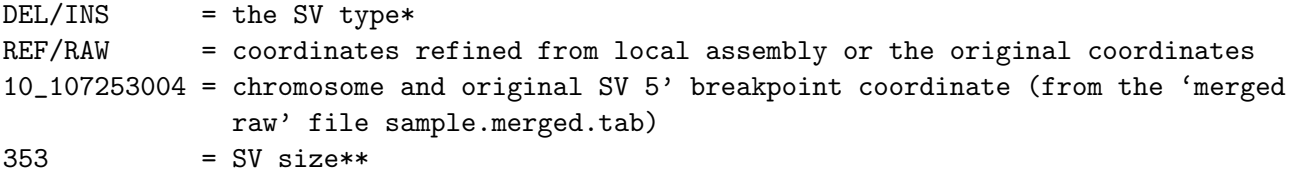

\*SV types include DEL/LOSS, INS/INSi, INV, GAIN and more complex SVs which include two or more SV types: DELINS, INVDEL, INVINS, INVCOMPLEX.

\*\*For insertions, if the complete insertion has been reconstructed, the SV type will be INSi and the size will be the size of the insertion. If only part of the insertion was reconstruced the size will reflect only the total size of the reconstructed regions.

To create a BED file from the final call set:

```
tab2bed.pl -f NA18506.merged.tab -n NA18506
will produce file 'NA18506.final.bed' with BED annotions:
```
track name="NA12830 final SVMerge" description="NA12830 final SVMerge" useScore=0 itemRgb="On" visibility=2 chr19 1029070 1029554 DEL\_SVMerge\_NA12830\_483 0 + 1029070 1029554 255,0,0 1 484 0 chr19 1034999 1035400 GAIN\_SVMerge\_NA12830\_77251 0 + 1034999 1035400 34,139,34 1 401 0 ...

## Quick Reference Guide - Pipeline steps

<span id="page-19-0"></span>Once your configuration file is set up, the SVMerge pipeline can be run with the following commands: (a) Create a new project in your main working directory: \$EXEDIR/makeNewProject.sh configfile where \$EXEDIR is the location of the SVMerge package. (b) Run SV callers In your main working directory: \$EXEDIR/runSVcallers.pl -c configfile -r runVersion -j [LSF|SGE] [-v] (c) Filter and merge: In your main working directory: \$EXE/filterAndMerge.pl -c configfile This creates the 'merged raw' SV call set in /project/version/svdir/merged/name.merged.tab (d) Run local assemblies and contig alignments In your main working directory: \$EXEDIR/runAssembly.pl -c configfile -s name.merged.tab -v runVersion -j [LSF|SGE] (e) Parse alignments In your main working directory: \$EXEDIR/runAlignParse.pl -c /full/path/to/configfile -s name.merged.tab \ -d localAssembliesDir -v runVersion -j [LSF|SGE] (f) Interpret results Working directory: /project/version/svdir/}: cat localAssemblies/alignparse.\* > localAssemblies/alignparse \$EXEDIR/parseBoundary.pl -a localAssemblies/alignparse -o final/sv.final From this directory: /project/version/svdir/final/ Run: \$EXEDIR/mergeFinalCalls.pl -f sv.final.rank1.tab -c configfile \ > sv.final.rank1.merged.tab

The file sv.final.rank1.merged.tab is the 'final' SVMerge call set.

Create a BED file from the final call set:

\$EXEDIR/tab2bed.pl -f NA18506.merged.tab -n NA18506

## Quick Reference Guide - pipeline steps (not using a compute farm)

Once your configuration file is set up, the SVMerge pipeline can be run with the following commands: (a) Create a new project in your main working directory \$EXEDIR/makeNewProject.sh configfile where \$EXEDIR is the location of the SVMerge package. (b) Run SV callers See Section 3.2 (c) Filter and merge: In your main working directory: \$EXE/filterAndMerge.pl -c configfile This creates the 'merged raw' SV call set in /project/version/svdir/merged/name.merged.tab (d) Run local assemblies and contig alignments First create the assembly configuration files: Working directory: /project/version/svdir/localAssemblies/config/ Run: \$EXEDIR/coord2config.pl -c configfile -b name.merged.tab The output of this script are files named sv.config.1, sv.config.2, etc. Submit assembly jobs for each sv.config.\* file. Working directory: /project/version/svdir/localAssemblies/ Run: \$EXEDIR/svAssemble.pl config/sv.config.1 pathToSamtools [1] \$EXEDIR/svAssemble.pl config/sv.config.2 pathToSamtools [1] ... (e) Parse alignments First split the name.merged.tab file. Working directory: /project/version/svdir/localAssemblies/ Run: \$EXEDIR/splitFile.sh ../merged/name.merged.tab 500

where 500 is the number of lines per file. This will produce files called name.merged.tab.1, name.merged.tab.2, etc.

Use these files as input for the alignment parsing scripts.

Working directory:

```
/project/version/svdir/localAssemblies/
```
Run:

```
$EXEDIR/runParser.pl -s name.merged.tab.1 -c config/sv.config.1 > alignparse.1
$EXEDIR/runParser.pl -s name.merged.tab.2 -c config/sv.config.2 > alignparse.2
...
```
(f) Interpret results

Concatenate the alignparse.\* files:

Working directory:

/project/version/svdir/localAssemblies/

```
cat alignparse.* > alignparse
```
Run script to parse and interpret the alignment results:

Working directory:

```
/project/version/svdir/
```
Run:

```
$EXEDIR/parseBoundary.pl -a localAssemblies/alignparse -o final/sv.final
```
Working directory:

```
/project/version/svdir/final/
Run:
$EXEDIR/mergeFinalCalls.pl -f sv.final.rank1.tab -c configfile \
> sv.final.rank1.merged.tab
The file sv.final.rank1.merged.tab is the 'final' SVMerge call set.
Create a BED file from the final call set:
tab2bed.pl -f NA18506.merged.tab -n NA18506
```
## Configuration file parameters

## <span id="page-23-0"></span>General parameters:

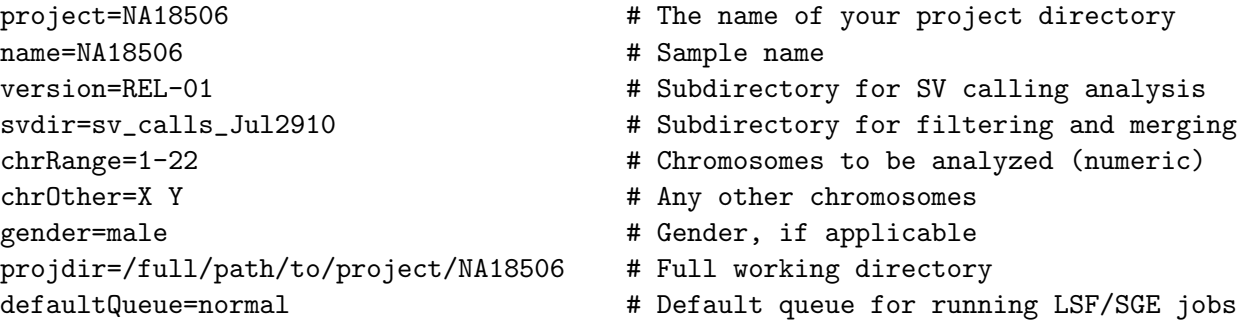

## Location of software:

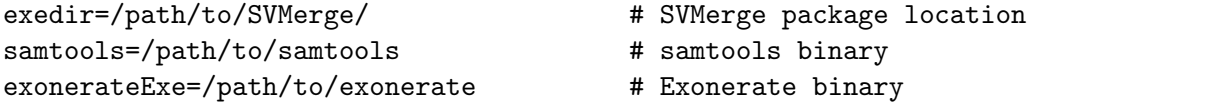

#### Location of reference files:

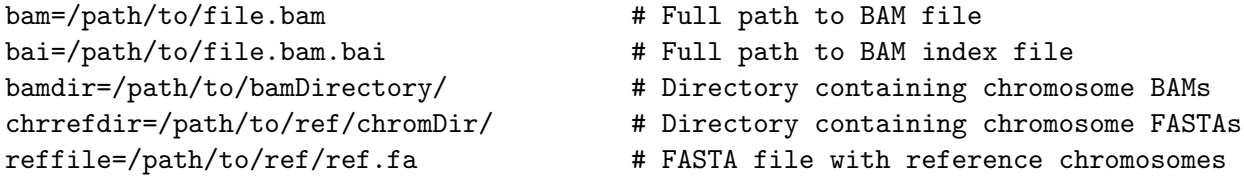

## Location of SV callers (if using runSVcallers.pl):

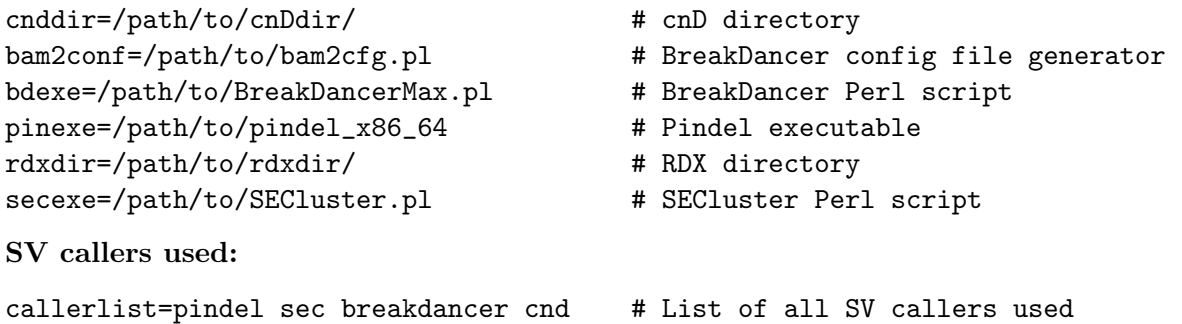

## SV caller parameters (if using runSVcaller.pl):

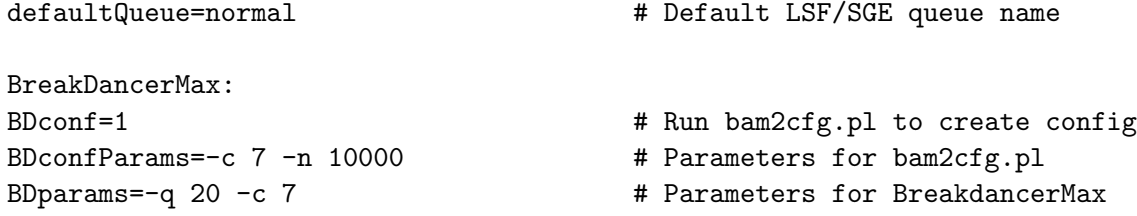

Pindel: PDfiltermem=3000 **# Memory usage for PDgetReads** PDmem=2000 # Pindel memory usage PDqueue=normal **4** Farm queue for Pindel [optional]

SECluster:

cnD:

CNDsnprate=0.001 # Expected SNP rate CNDparams=--repeat-cutoff=0.35 # Parameters for cnD

RDXplorer: RDXqueue=long  $\qquad$  # Farm queue for RDXplorer [optional]

#### SV caller score filtering:

- BDcopynum=2 **#** Copynumber cutoff for deletions, using the Breakdancer estimate (column 12)
- BDmem=3000 # Memory usage [optional]
- BDqueue=normal **#** Farm queue for BreakDancerMax [optional]
- PDconf=/path/to/pindel.conf # Pindel config file (bams, insert sizes)
	-
	-
	-
- SECfilter=1 **# Extract reads from BAMs for SECluster**
- SECqual=20 **# Quality cutoff of reads**
- SECmin=5 **# Minimum reads in either the forward or # Minimum** reads in either the forward or reverse cluster, when f and r clusters are paired
- SECminCluster=3 **# Minimum reads to form a single end** forward or reverse cluster
- SECmax=500 **6 and 1** Maximum reads to form a cluster
- SECfilterQueue=normal # Farm queue for SECfilter [optional]
- SECfilterMem=2000 **# Memory usage for SECfilter [optional]**
- SECqueue=normal **#** Farm queue for SEC [optional]
- SECmem=4000 **# Memory usage for SEC [optional]**
- CNDpileup=1 **# Run initial samtools pileup step** CNDnohet=1 # Do not call heterozygous CN losses CNDgccorrect=1  $\qquad$  # Run GC correction on read depth CNDpileupMem=3000 # Farm queue for CNDpileup [optional] CNDpileupQueue=normal # Memory usage for CNDpileup [optional] CNDmem=2000 # Farm queue for cnD [optional] CNDqueue=normal # Memory usage for cnD [optional]
- RDXout=NA18506.rdx.txt # Output file name (in the /rdx/ dir) RDXsplitBam=1 **#** Create chrom. BAMs from a single BAM
- RDXmem=2000 **# Memory usage for RDXplorer [optional]**

BDscore=25 # BreakDancerMax score cutoff

- 
- BDrs=2 **#** BreakDancerMax min. supporting RPs
- PDscore=30  $\qquad$  # Pindel score cutoff
- PDsupports=10 **# Pindel min.** supporting reads
- RDXscore=5  $\qquad$  # RDXplorer Z-score cutoff

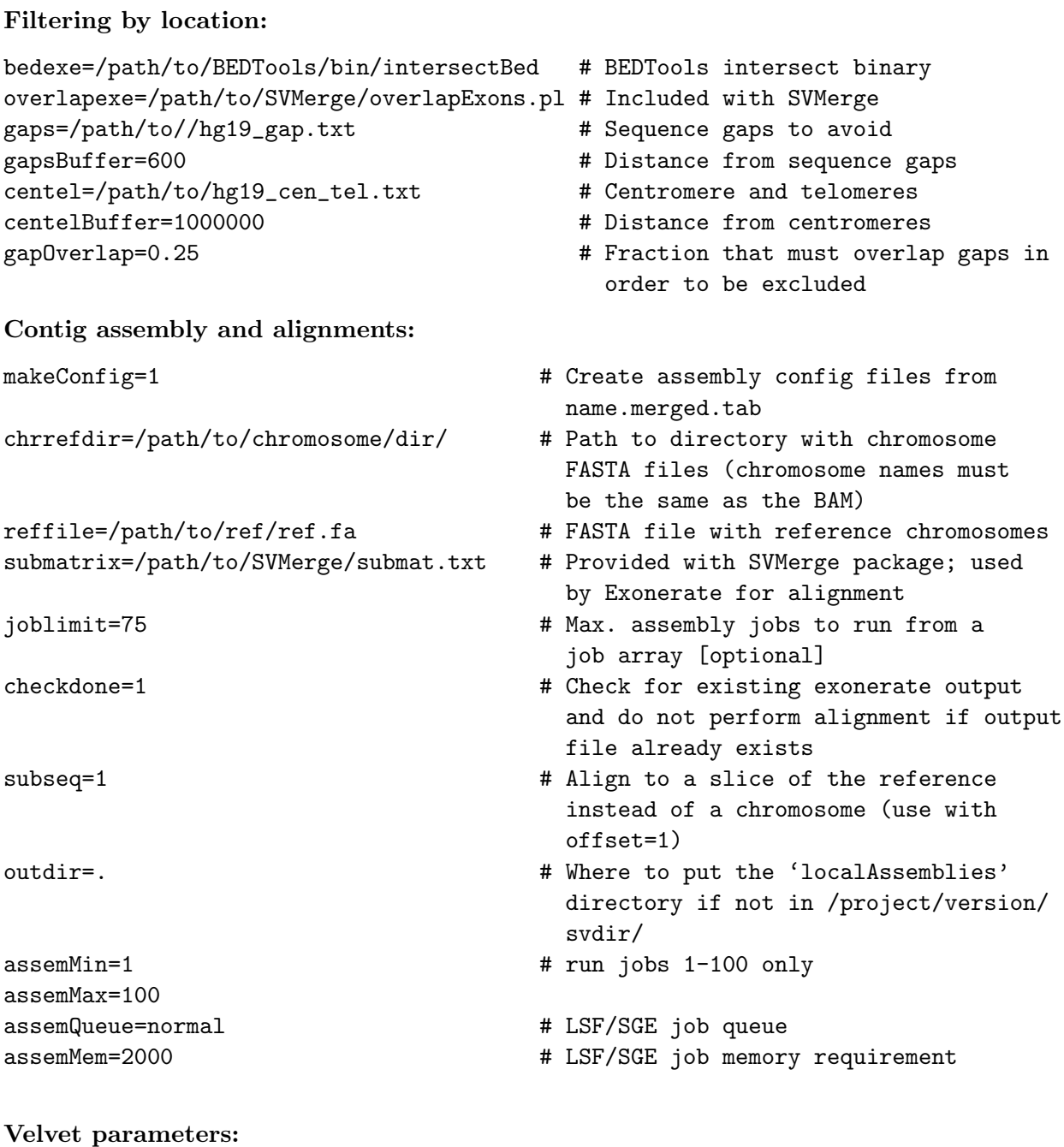

velvet=1 # Set to 1 if velvet is used  $velveth$ =/path/to/velveth

velvetg=/path/to/velvetg # Velvetg binary ins\_len=220 **# Library insert size** exp\_cov=35 # Expected coverage cov\_cutoff=2 # Minimum coverage

## ABySS parameters:

abyss-pe=/path/to/abyss-pe # Path to ABySS-pe binary kmer=25  $\#$  Hash length (k-mer size)

#### Alignment parsing:

hashlen=29 **#** Hash length (k-mer size)

abyss=1 **# Use ABySS** for assembly

- 
- npairs=10 **# Minimum read pairs for scaffolding**
- bamcheck=1  $\qquad$  # Apply read-depth check for deletions
- meanCov=42 **# Expected mapped coverage (use with** bamcheck=1)
- zyg=het  $\qquad$  # Zygosity of your genome (het or hom), use with bamcheck=1 for checking read-depth of deletions
- offset=1 # Apply offset (1 if subseq=1 was used)
- parseJoblimit=10 **# Max.** array jobs array to run simultaneously
- parseSplit=1  $\qquad$  # Run splitFile.sh to split name.merged.tab for the alignment parsing step
- parseSplitLines=250 **#** Number of lines for each split name.merged.tab.\* file
- parseQueue=normal # LSF/SGE queue to submit parsing jobs
- parseMem=2000 # Memory usage for alignment parse jobs

## References

## <span id="page-27-0"></span>SV callers:

Chen K, Wallis JW, McLellan MD, Larson DE, Kalicki JM, Pohl CS, McGrath SD, Wendl MC, Zhang Q, Locke DP et al: BreakDancer: an algorithm for high-resolution mapping of genomic structural variation. Nat Meth 2009, 6(9):677-681.

Simpson JT, McIntyre RE, Adams DJ, Durbin R: Copy number variant detection in inbred strains from short read sequence data. Bioinformatics, 26(4):565-567.

Ye K, Schulz MH, Long Q, Apweiler R, Ning Z: Pindel: a pattern growth approach to detect break points of large deletions and medium sized insertions from paired-end short reads. Bioinformatics 2009, 25(21):2865-2871.

Yoon S, Xuan Z, Makarov V, Ye K, Sebat J: Sensitive and accurate detection of copy number variants using read depth of coverage. Genome Research 2009, 19(9):1586-1592

Sequence assemblers:

Simpson JT, Wong K, Jackman SD, Schein JE, Jones SJM, Birol I: ABySS: A parallel assembler for short read sequence data. Genome Research 2009, 19(6):1117-1123.

Zerbino DR, Birney E: Velvet: Algorithms for de novo short read assembly using de Bruijn graphs. Genome Research 2008, 18(5):821-829.

## Other tools:

Quinlan AR, Hall IM: BEDTools: a flexible suite of utilities for comparing genomic features. Bioinformatics, 26(6):841-842.

Li H, Handsaker B, Wysoker A, Fennell T, Ruan J, Homer N, Marth G, Abecasis G, Durbin R: The Sequence Alignment/Map format and SAMtools. Bioinformatics 2009, 25(16):2078-2079.

Slater G, Birney E: Automated generation of heuristics for biological sequence comparison. BMC Bioinformatics 2005, 6(1):31.

SVMerge:

Wong K, Keane TM, Stalker J, Adams DJ: Enhanced structural variant and breakpoint detection using SVMerge by integration of multiple detection methods and local assembly. Genome Biol. 2010;11(12):R128. Epub 2010 Dec 31. <http://genomebiology.com/content/11/12/R128>

BED format:

<http://genome.ucsc.edu/goldenPath/help/hgTracksHelp.html#BED>